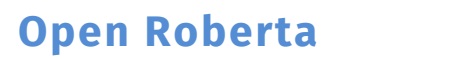

Einstieg

## Herzlich Willkommen zum Workshop rund um die Simulation eines Roboters!

*info* 

Schülerlabo

In diesem Workshop werdet ihr mit der Programmierumgebung Open Roberta arbeiten. Mit Open Roberta könnt ihr verschiedene Roboter programmieren. Hier werdet ihr den NXT kennenlernen.

- 
- Auf diesem Arbeitsblatt werdet ihr …
	- den Roboter kennenlernen,
	- lernen, die Motoren zu programmieren und
	- die Sensoren des Roboters zu nutzen.

## Der Roboter:

Hier seht ihr den Roboter und seine **Sensoren**.

Mit dem **Farbsensor** kann der Roboter Farben erkennen, die genau unter ihm in dem Kreis sind.

Der **Ultraschallsensor** funktioniert ähnlich wie bei Fledermäusen. Damit kann der Roboter erkennen, wie weit Gegenstände von ihm entfernt sind.

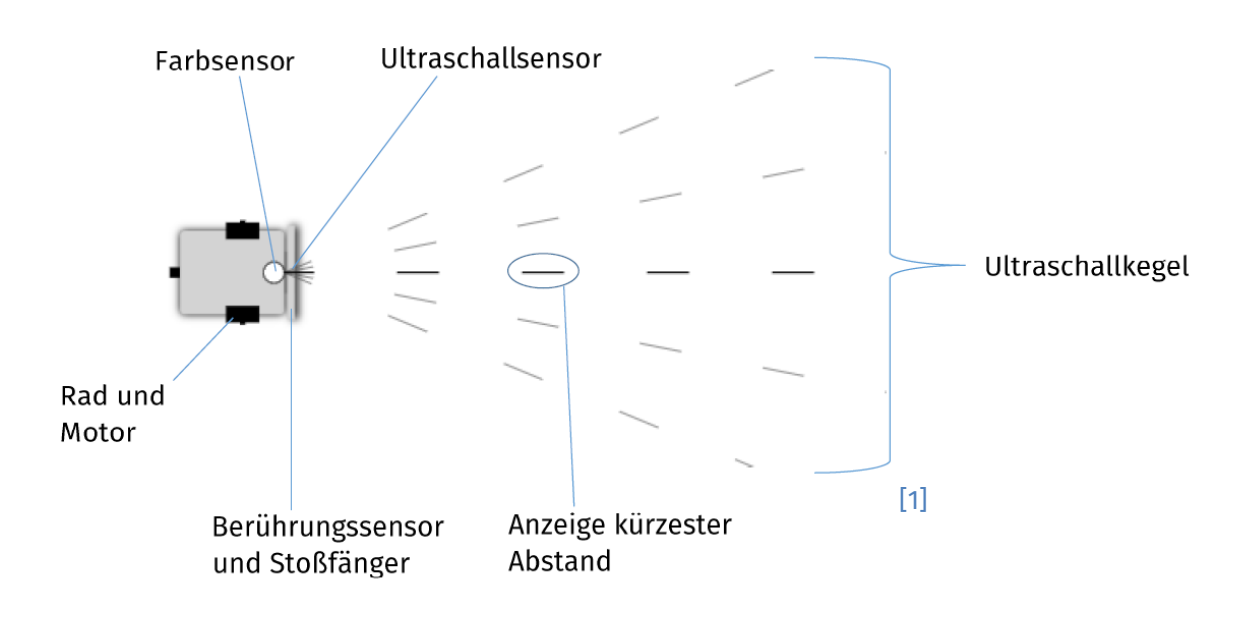

Der Roboter merkt, wenn er mit dem **Berührungssensor** (Stoßfänger) gegen einen Gegenstand stößt.

Dieses Werk ist lizensiert unter einer Creative Commons Namensnennung – Weitergabe unter gleichen Bedingungen 4.0 International Lizenz [\(http://creativecommons.org/licenses/by-sa/4.0/\)](http://creativecommons.org/licenses/by-sa/4.0/). Die Lizenz einzelner Materialien kann wie gekennzeichnet abweichen (siehe Quellenverzeichnis). Ausgenommen von dieser Lizenz sind außerdem alle Logos, insbesondere das RWTH- sowie das InfoSphere-Logo.

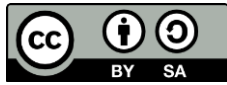

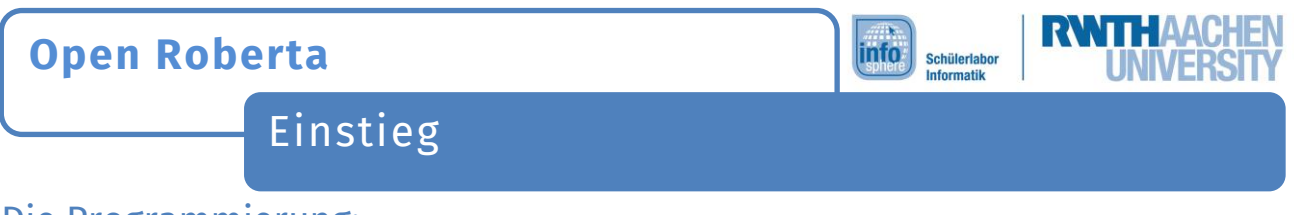

#### Die Programmierung:

Nun fangt ihr an, den Roboter zu programmieren. Dafür geht ihr auf die Schaltfläche **PROGRAMM**, falls diese noch nicht geöffnet ist.

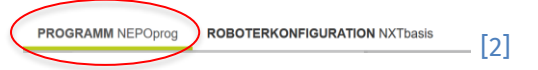

In eurem ersten Programm sollt ihr den Roboter einfach fahren lassen.

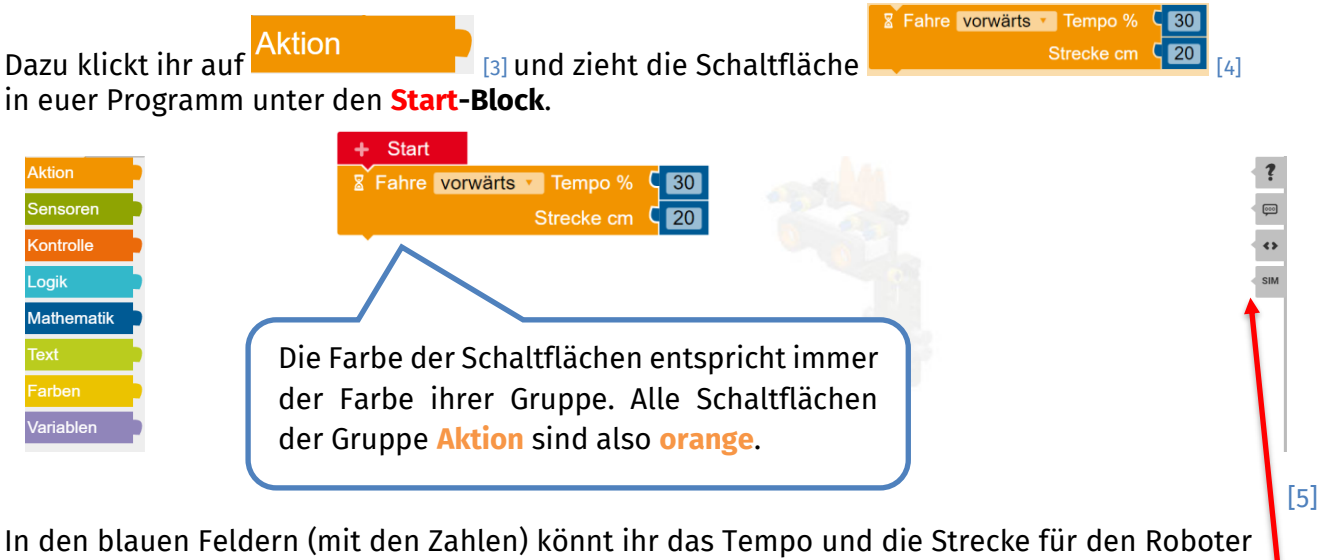

ändern. Wenn ihr auf das graue Feld mit **SIM** klickt, seht ihr dann auch euren Roboter:

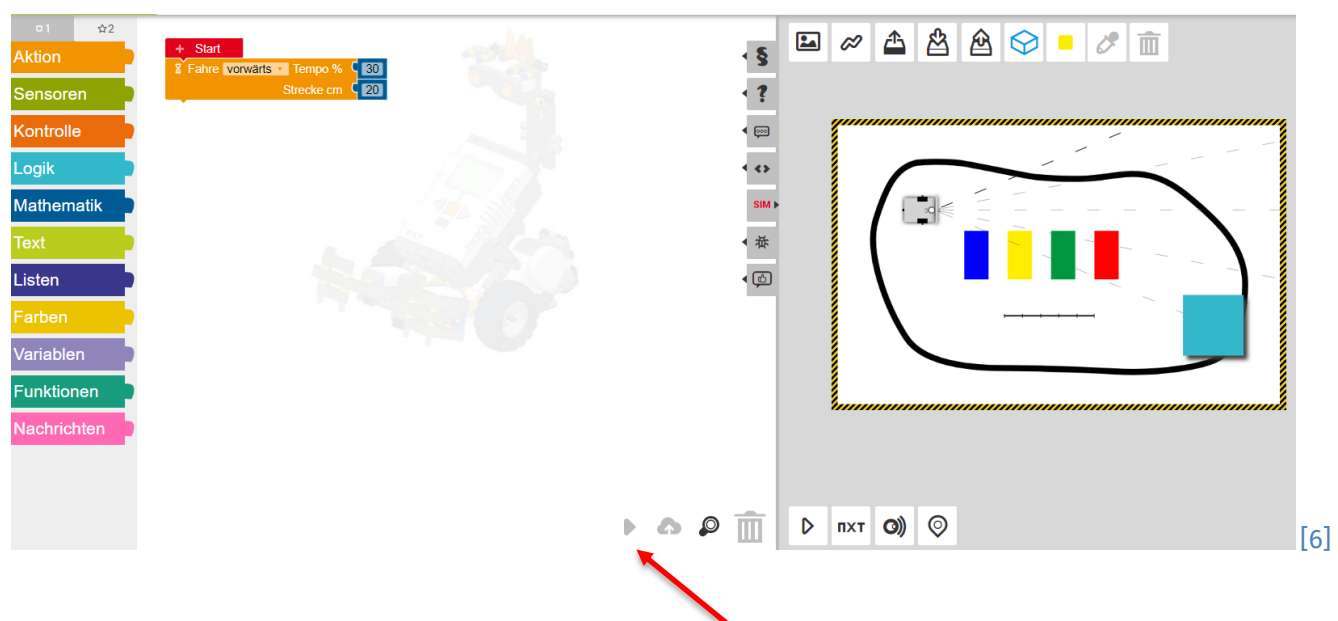

Ihr könnt euer Programm testen, indem ihr auf das **Dreieck** klickt.

Wenn ihr den Programmierbereich wieder vergrößern wollt, klickt wieder auf **SIM**.

Dieses Werk ist lizensiert unter einer Creative Commons Namensnennung – Weitergabe unter gleichen Bedingungen 4.0 International Lizenz [\(http://creativecommons.org/licenses/by-sa/4.0/\)](http://creativecommons.org/licenses/by-sa/4.0/). Die Lizenz einzelner Materialien kann wie gekennzeichnet abweichen (siehe Quellenverzeichnis). Ausgenommen von dieser Lizenz sind außerdem alle Logos, insbesondere das RWTH- sowie das InfoSphere-Logo.

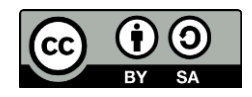

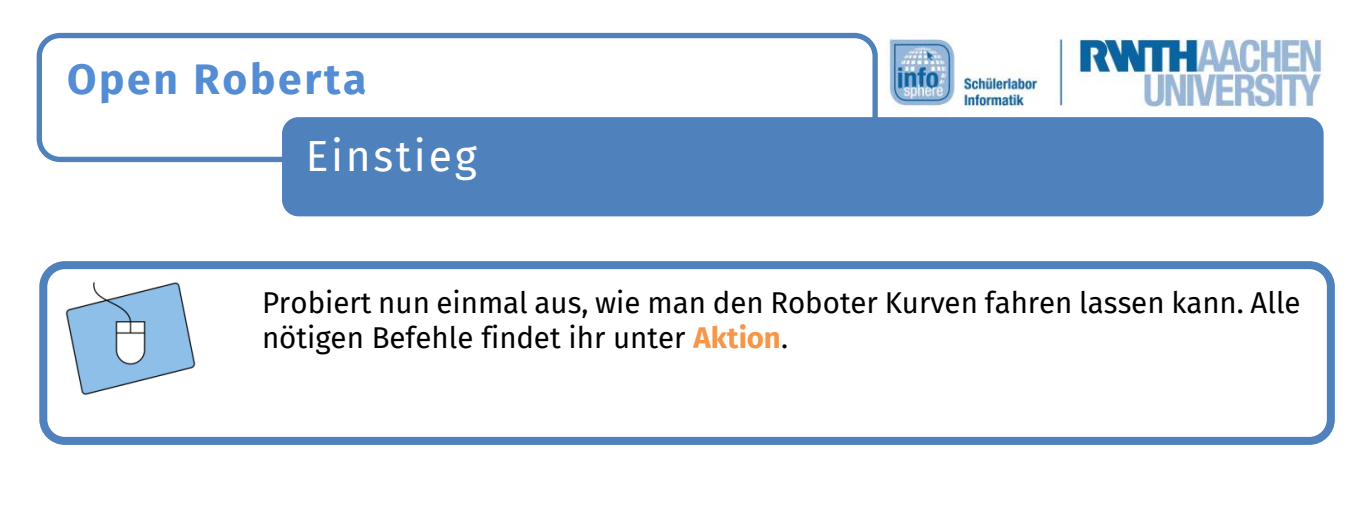

#### Die Sensoren:

Der Roboter soll nun gegen einen Gegenstand fahren und stehen bleiben, sobald er ihn berührt. Dazu muss er erst einmal geradeaus fahren:

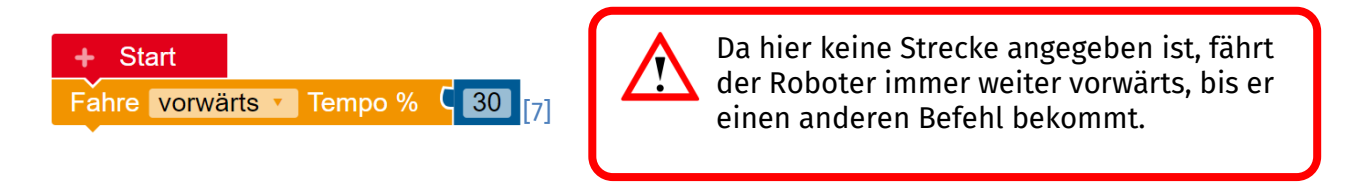

Nun benutzt ihr den **Warte-bis-Befehl**. Ihr findet ihn unter **Kontrolle**. Im Programm ist automatisch der Berührungssensor ausgewählt.

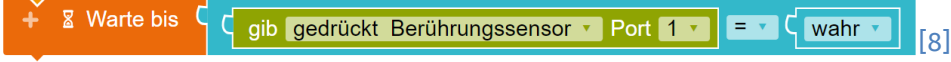

**Warte bis** bedeutet, dass der Roboter den **Fahre-vorwärts-Befehl** so lange ausführt, bis der **Berührungssensor gedrückt** ist (**wahr**). Probiert es aus!

Wenn der Roboter auf keinen Gegenstand zufährt, könnt ihr ihn mit eurer Maus einfach verschieben. Klickt dazu auf den Roboter und haltet die Maustaste gedrückt. Zieht ihn dann an eine Stelle, von der aus er gegen den Kasten fahren kann.

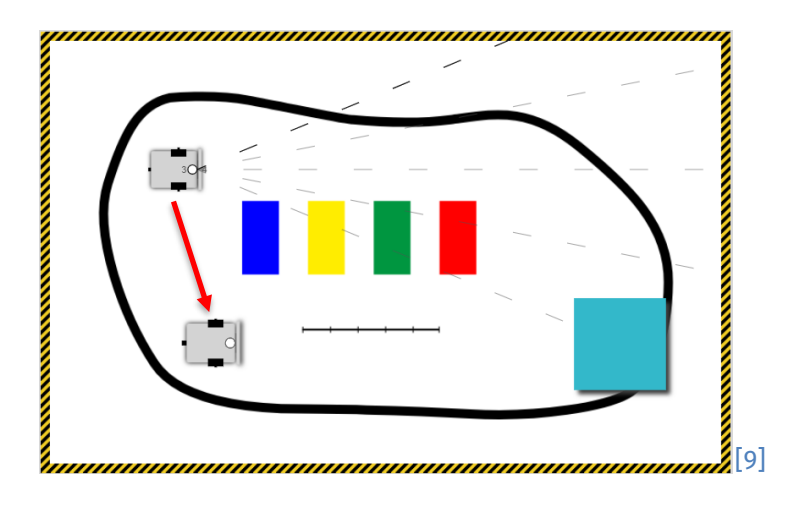

Dieses Werk ist lizensiert unter einer Creative Commons Namensnennung – Weitergabe unter gleichen Bedingungen 4.0 International Lizenz [\(http://creativecommons.org/licenses/by-sa/4.0/\)](http://creativecommons.org/licenses/by-sa/4.0/). Die Lizenz einzelner Materialien kann wie gekennzeichnet abweichen (siehe Quellenverzeichnis). Ausgenommen von dieser Lizenz sind außerdem alle Logos, insbesondere das RWTH- sowie das InfoSphere-Logo.

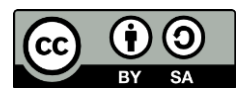

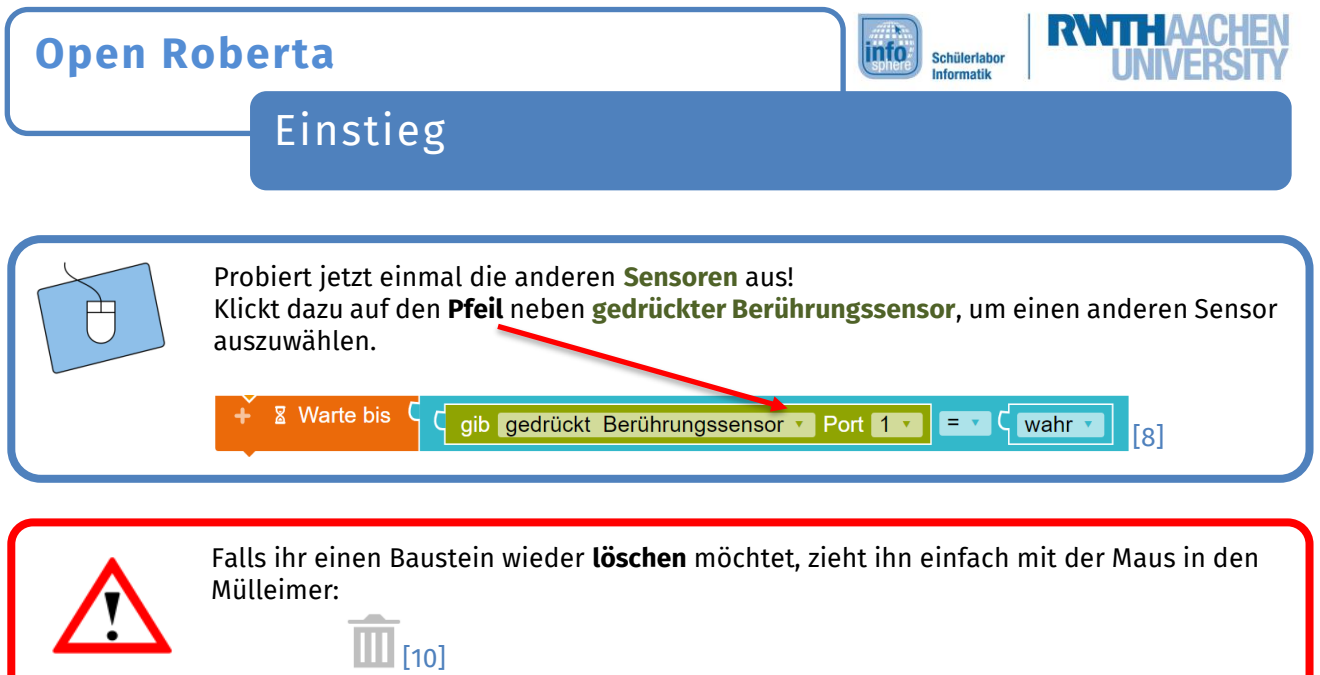

# Ultraschallsensor:

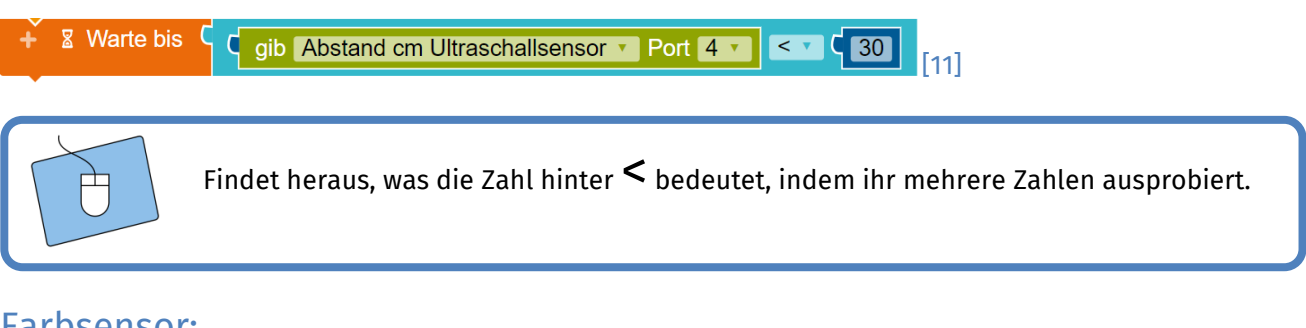

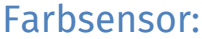

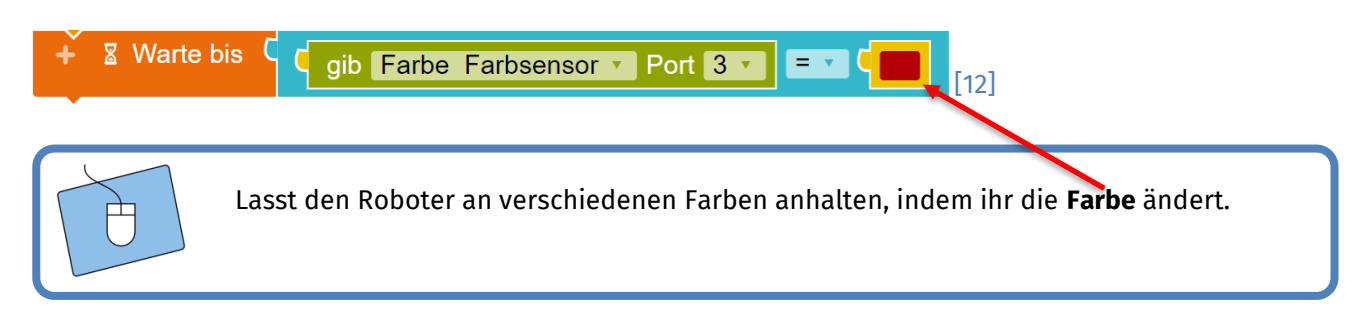

*Super! Ihr könnt nun einige Sensoren eines Roboters programmieren.*

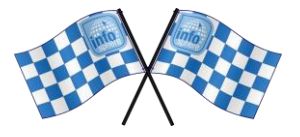

*Quellenverzeichnis:*

**Abb. 1 bis 12** *– Quelle: Screenshots aus Open Roberta Lab (*<https://lab.open-roberta.org/>*), abgerufen am 22.08.2023.* Alle weiteren Grafiken/Icons - Quelle: InfoSphere, CC BY-SA 4.0 Attribution-ShareAlike 4.0 International [\(https://creativecom](https://creativecommons.org/licenses/by-sa/4.0/)*[mons.org/licenses/by-sa/4.0/\)](https://creativecommons.org/licenses/by-sa/4.0/).*

Dieses Werk ist lizensiert unter einer Creative Commons Namensnennung – Weitergabe unter gleichen Bedingungen 4.0 International Lizenz (<u>http://creativecommons.org/licenses/by-sa/4.0/</u>). Die Lizenz einzelner Materialien kann wie gekennzeichnet abweichen (siehe Quellenverzeichnis). Ausgenommen von dieser Lizenz sind außerdem alle Logos, insbesondere das RWTH- sowie das InfoSphere-Logo.

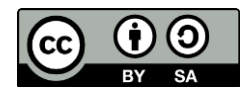